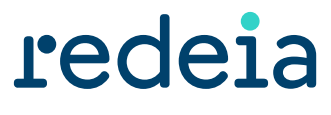

El valor de lo esencial

## eFactura Redeia

**Manual de Bienvenida** 

**Octubre 2024**

# redeia

## Índice

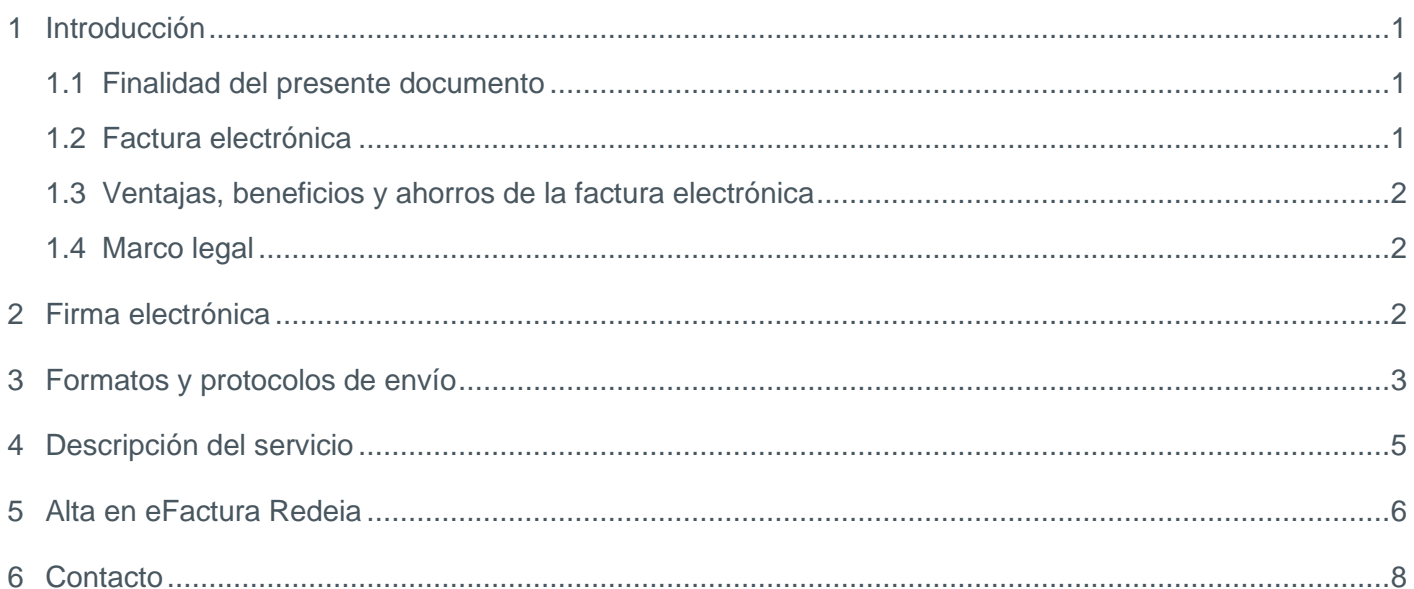

#### <span id="page-2-0"></span>Introducción 1

Redeia, dentro de su vocación de mejora continua y optimización de procesos, ha incorporado a su portal **eFactura Redeia** la posibilidad de gestionar las facturas de sus proveedores en formato electrónico.

Consideramos que esta herramienta contribuirá a reforzar nuestras relaciones con los proveedores redundando en un beneficio mutuo.

Este servicio, disponible desde mayo de 2014 y sin coste para los proveedores, tendrá, a partir del 1 de junio de 2016, carácter obligatorio para todos los proveedores cuyas facturas se gestionen con pedido emitido por cualquiera de las sociedades de Redeia. Para darse de alta en este servicio es necesario solicitar el mismo según el procedimiento descrito en este documento.

### <span id="page-2-1"></span>1.1 Finalidad del presente documento

La finalidad del presente documento es presentar el servicio del portal **eFactura Redeia** y detallar los distintos formatos de factura electrónica y protocolos de envío admitidos para que los proveedores puedan elegir la opción que mejor se adapte a sus necesidades.

### <span id="page-2-2"></span>1.2 Factura electrónica

Es una factura enviada en formato electrónico que contiene los mismos datos que la factura en papel y que, además, incluye una firma electrónica avanzada que garantiza la autenticidad del emisor y la integridad del contenido.

Una factura electrónica tiene los mismos efectos legales que una factura en papel.

### ¿Cómo funciona la factura electrónica?

**eFactura Redeia** mejora de forma considerable el proceso tradicional de gestión de facturas de proveedores.

Las facturas que se gestionen en formato electrónico serán validadas **por el portal eFactura Redeia**, tras esta validación se enviarán a nuestra aplicación de contabilidad y se registrarán de forma casi inmediata.

Esta herramienta agilizará los procesos administrativos, minimizando las incidencias de envío y los inevitables errores de un proceso manual. Todo esto redundará en la reducción significativa de los plazos internos de gestión de factura, les permitirá tener información de sus facturas en todo momento y acortará los plazos de pagos de sus facturas.

A continuación, se muestra un gráfico que muestra el funcionamiento general de la factura electrónica:

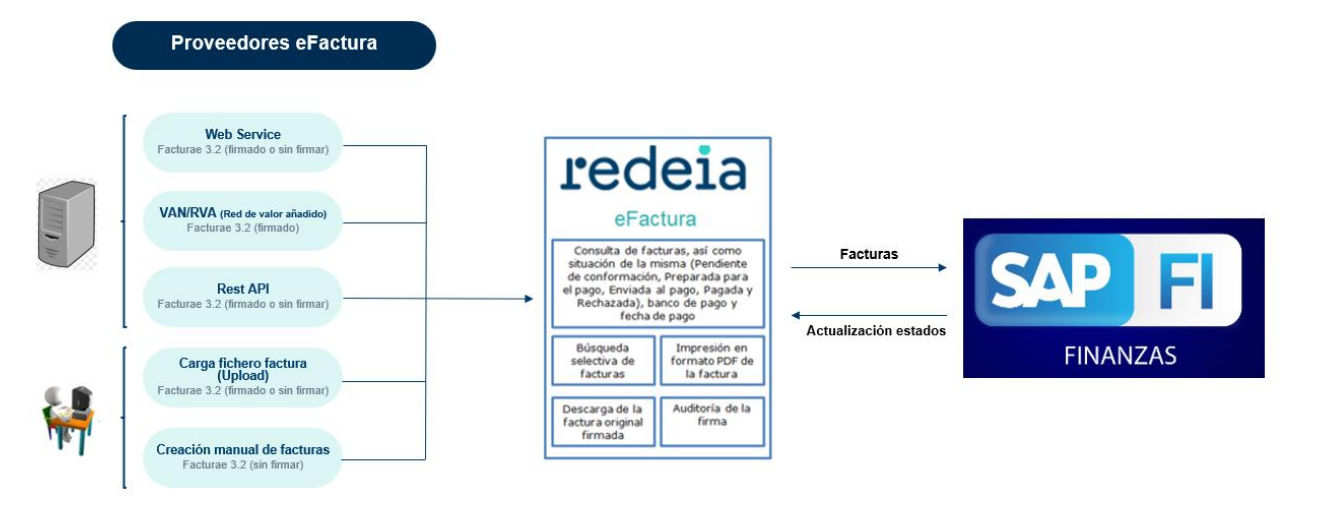

### <span id="page-3-0"></span>1.3 Ventajas, beneficios y ahorros de la factura electrónica

- Servicio sin coste para sus facturas gestionadas vía **pedido** de Redeia.
- Ahorro de costes por factura emitida.
- Minimización incidencias de envío.
- Trazabilidad sobre sus facturas en tiempo real.
- Reducción del período medio de cobro de sus facturas.
- Distintas posibilidades en función de su grado de integración.
- Disminución del consumo de papel preservando así el medio ambiente.
- Se facilita la lucha contra el fraude.

### <span id="page-3-1"></span>1.4 Marco legal

Pueden consultar la normativa más actualizada relativa a la facturación electrónica en el siguiente enlace:

*<http://www.facturae.gob.es/factura-electronica/Paginas/repertorio-legislativo.aspx>*

#### <span id="page-3-2"></span>Firma electrónica 2

La firma electrónica es necesaria para garantizar la autenticidad del origen y la integridad del contenido de la factura electrónica.

Por otra parte, esa firma electrónica es reconocida, para conseguir el mayor grado de seguridad de acuerdo con la Ley de Firma Electrónica 59/2003. Sólo la firma reconocida tiene validez legal igual a la manuscrita.

La solución e-Factura Redeia acepta facturas firmadas electrónicamente con firma XAdES EPES (XAdES B-Level) versión 1.3.2 ETSI TS XML-DSig *[http://uri.etsi.org/01903/v1.3.2#.](http://uri.etsi.org/01903/v1.3.2)*

El uso de cualquier otro tipo, nivel de protección o política de firma supondrá el error en la factura electrónica (según Orden PRE/2971/2007 de 6 de octubre). Una factura con firma XAdES XL (XAdES LT-Level) puede no ser validada.

**Para los proveedores que no dispongan de un sistema de firma electrónica avanzada**, Redeia pone a su disposición sin coste alguno el servicio de firma delegada, **previa autorización y delegación de firma a la empresa Indra Soluciones Tecnologías de la Información, S.L.U.**, proveedor tecnológico de la solución **eFactura Redeia**.

Para acogerse a este proceso el proveedor de Redeia deberá solicitar a Indra Soluciones Tecnologías de la Información, S.L.U. la delegación de firma electrónica a través de los siguientes pasos:

- Deberá descargarse el documento disponible en nuestra página web: *[Delegación Firma Electrónica](https://www.redeia.com/es/efactura/proveedores)*
- El documento deberá ser cumplimentado y firmado por un representante legal de la empresa.
- Finalizados los pasos anteriores, el documento será escaneado y remitido a Redeia en formato "pdf" enviándolo a la dirección de correo: [facturacionelectronica@ree.es](mailto:facturacionelectronica@ree.es)

#### <span id="page-4-0"></span>Formatos y protocolos de envío 3

Cuando se habla de formato se hace referencia tanto a la estructura del fichero que soporta el contenido legal de la factura como para referirnos a la estructura de la firma.

El portal **eFactura Redeia** aceptara los siguientes formatos de fichero:

• Facturae 3.2.

El portal **eFactura Redeia** admitirá la recepción de dichos ficheros a través de los siguientes protocolos de envío:

- Web Service (WS). Envío de facturas electrónicas, firmadas o sin firmar, invocando un Web Service.
- Servicio Rest API. Envío de facturas electrónicas, firmadas o sin firmar, invocando al Rest API.
- VAN/RVA (Red de valor añadido). Envío de facturas electrónicas firmadas utilizando la Red de valor añadido de su proveedor de servicios de facturación electrónica (Seres, Edicom, Pagero, etc).
- Upload de ficheros. Carga manual de ficheros de facturas electrónicas firmadas o sin firmar a través del portal web.
- Creación y envío de facturas electrónicas a través del portal web en formato Facturae 3.2 sin firmar. Generación manual de facturas electrónicas vía portal.

# redeia

En el epígrafe "Documentación soporte para el acceso a e-Factura Redeia para proveedores" encontrará la guía formato Facturae 3.2 y el resto de documentación soporte relativa a los protocolos de envío:

- o Guía de integración por WS.
- Guía de integración por Rest API.
- o Guía de integración para carga de ficheros desde el portal web.

Con objeto de que puedan decidir el formato por el que van a generar sus facturas electrónicas y el canal de envío aceptado, les mostramos la siguiente tabla que correlaciona formatos y protocolos de envío:

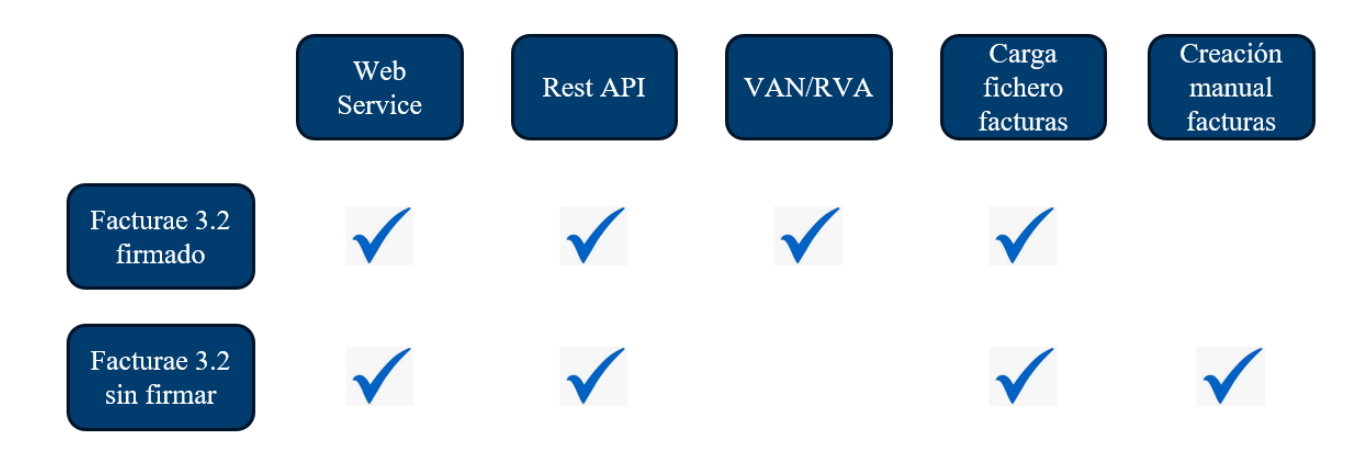

De la misma forma, de cara a resumir el canal de respuesta ante incidencias detectadas en la recepción de facturas, les mostramos la siguiente tabla que correlaciona este hecho con los formatos de comunicación y protocolos de envío propuestos:

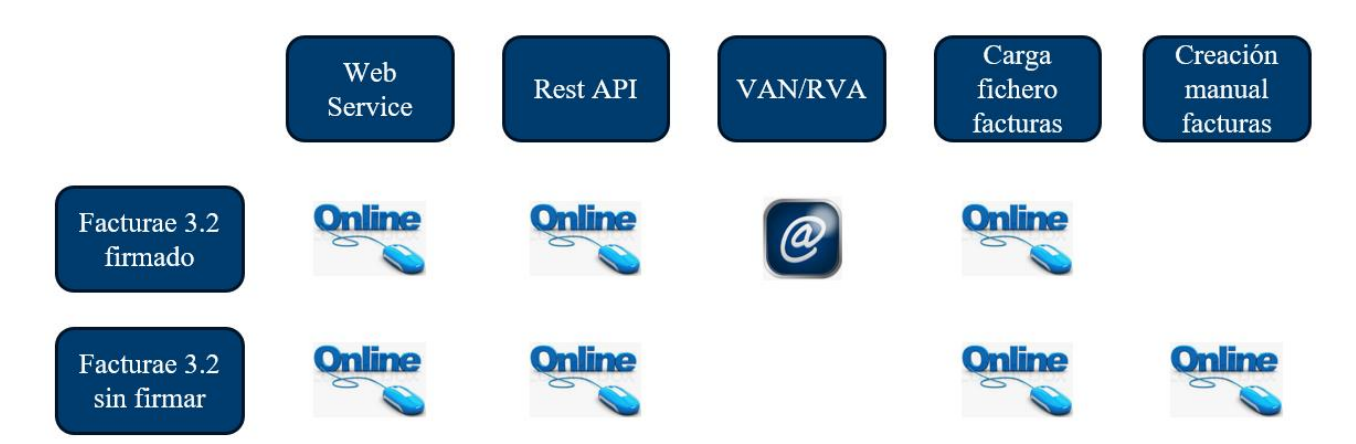

Una vez seleccionado un formato de recepción de facturas en el proceso de alta en la plataforma **eFactura Redeia**, recibirá un correo electrónico con la información necesaria para que pueda empezar a enviarnos sus facturas por dicho canal.

El canal de carga fichero de facturas (upload) y la creación manual de facturas estará disponible para todos los proveedores dados de alta en el portal.

Hay que recordar que para optar por la creación manual de facturas es necesario suscribir el servicio de firma delegada con la empresa Indra Soluciones Tecnologías de la Información, S.L.U. Esto mismo aplicaría a todos los proveedores que decidan enviar sus facturas sin firmar.

Nuestra recomendación es que utilice un protocolo de envío de integración (Web Service, Rest API, VAN/RVA o upload) utilizando el formato Facturae 3.2 firmado. Estas opciones mejoran la trazabilidad y seguimiento del proceso de facturación, reduciendo el plazo de cobro de sus facturas.

### <span id="page-6-0"></span>4 Descripción del servicio

Podrán acceder al portal **eFactura Redeia** a través de nuestra web *[Redeia](https://www.redeia.com/es)*. En su apartado específico de eFACTURA disponen de toda la información sobre este servicio, así como el acceso a usuarios registrados al portal.

No obstante, para su mayor comodidad, podrán acceder directamente al portal eFactura Redeia a través *[eFactura Redeia](http://www.efactura.ree.es/)* con el usuario y contraseña que les será proporcionado en el correo de alta en el portal.

El portal ofrece toda la funcionalidad necesaria para garantizar el cumplimiento de la normativa sobre facturación y, por extensión, de facturación electrónica:

- Búsqueda selectiva de facturas.
- Acceso a sus facturas, así como a estados internos de la misma. (Enviada, Pendiente de pago, Enviada al pago, Pagada y Rechazada)
- Impresión en formato PDF de la factura, para una fácil comprensión de la misma a partir del formato de entrada.
- Auditoría de la Firma: verificación de la firma electrónica y del certificado firmante.
- Descarga de la factura original firmada.

El portal **eFactura Redeia** recibirá las facturas en formato Facturae 3.2 (firmado o sin firmar) y validará tanto el formato como el contenido de las mismas.

El proceso de recepción de la factura se realizará de la siguiente manera:

En caso de que la factura no sea correcta, se notificará al proveedor de forma distinta en función del protocolo utilizado para el envío de las facturas:

- Si el envío se realiza por WS o Rest API se informará del motivo del error de forma inmediata en la respuesta del mismo.
- Si el envío se realiza por VAN/RVA, se notificará por correo electrónico el motivo del error.
- Si se utiliza la carga manual de ficheros desde el portal, el motivo del error se notificará por pantalla.
- Si se utiliza la creación manual, el motivo del error se notificará por pantalla en la introducción de datos.

Si la factura es correcta, el portal **eFactura Redeia** realizará las siguientes acciones dependiendo de si la factura se recibe firmada o sin firmar:

- En caso de que la factura se reciba firmada verificará la validez de la firma electrónica aplicada a la factura.
- En caso de que la factura se reciba sin firmar, el portal firmará la factura electrónica a través del servicio de firma electrónica delegada contratado con Indra Soluciones Tecnologías de la Información, S.L.U.

Una vez concluido el proceso de firma el sistema grabará las facturas y pasarán a nuestro modulo financiero ERP SAP para su contabilización y pago. A partir de este momento dispondrá de información del estado de su factura y, según avance la situación de la factura recibirá información de vencimiento y pago. Las facturas pueden pasar por los siguientes estados:

- Firmada: factura formalmente correcta pendiente de entrar en los procesos de contabilización y pago.
- Pendiente de pago: factura contabilizada y pendiente de incluir en el proceso de pago. En este estado ya dispondrá en el portal de la fecha de pago de la factura.
- Enviada al pago: la factura se ha incluido en el proceso de pago por confirming. En este estado se informará en el portal la fecha de pago y el banco pagador.
- Pagada: factura pagada.
- Error: factura no correcta. El detalle del error se comunicará al proveedor por los medios indicados anteriormente.
- Rechazada: factura rechazada. El detalle del rechazo se comunicará por correo electrónico.

#### <span id="page-7-0"></span>Alta en eFactura Redeia 5

Le recordamos que este servicio sólo estará disponible si sus facturas se gestionan con pedido emitido por Redeia.

Para darse de alta en el portal **eFactura Redeia** no es necesario firmar ningún contrato o acuerdo específico. Basta simplemente con que cumplimente el formulario de alta que encontrará en nuestra página web, indicando el protocolo y formato de envío de sus facturas. *Solicite aquí su alta*

Además, **para los proveedores que no dispongan de un sistema de firma electrónica avanzada**, Redeia pone a su disposición el servicio de firma delegada, **previa autorización y delegación de firma a la empresa Indra Soluciones Tecnologías de la Información, S.L.U.**, proveedor tecnológico de la solución **eFactura Redeia**. Para beneficiarse de este servicio debe seguir los pasos descritos en el apartado de **Firma electrónica** recogido en este documento.

Una vez completados estos pasos recibirá un correo electrónico con la información necesaria para que pueda empezar a enviarnos sus facturas en formato electrónico.

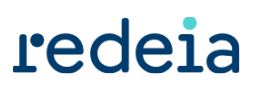

La información del correo variará en función del canal elegido para enviar las facturas electrónicas a nuestro portal:

#### **Si el canal elegido es Web Service (WS), se les comunicará la siguiente información:**

- Datos de acceso al WS de integración de facturas:
	- o Datos del WSDL
- Url del WS
	- o Usuario de acceso al WS
	- o Contraseña de acceso al WS
- Código de seguridad adicional del servicio de Redeia que se enviará en un correo electrónico adicional.
- Datos de acceso al portal web:
- Url
	- o Usuario
	- o Contraseña
- A partir de ese momento podrá empezar a enviarnos sus facturas electrónicas.

#### **Si el canal elegido es Rest API, se les comunicará la siguiente información:**

- Datos de acceso al Rest API de integración de facturas:
- Datos del Rest API
- Url del Rest API
- Usuario de acceso al Rest API
- Contraseña de acceso al Rest API
- Código de seguridad adicional del servicio de Redeia que se enviará en un correo electrónico adicional.
- Datos de acceso al portal web:
- Url
	- o Usuario
	- o Contraseña
- A partir de ese momento podrá empezar a enviarnos sus facturas electrónicas.

#### **Si el canal elegido es VAN/RVA (Red de valor añadido), se les comunicará la siguiente información:**

- Datos de acceso al portal web:
- Url
	- o Usuario
	- o Contraseña

• Deberá ponerse en contacto con su proveedor de servicios de facturación electrónica (Seres, Edicom, Pagero, etc) para que soliciten la interconexión a la RVA (Red de valor añadido) de Indra Soluciones Tecnologías de la Información, S.L.U.

La Red de valor añadido de Indra tiene este correo electrónico de contacto: *[gestion.clientesadm@indra.es](mailto:gestion.clientesadm@indra.es)*.

• Una vez se realice la interconexión podrá empezar a enviarnos sus facturas electrónicas.

#### **Si el canal elegido es carga de fichero en el portal web, se les comunicará la siguiente información:**

- Datos de acceso al portal web:
- Url
	- o Usuario
	- o Contraseña
- A partir de ese momento podrá empezar a cargar facturas en el portal web.

El canal de carga de fichero (upload) a través del portal web estará disponible para todos los proveedores independientemente del canal seleccionado.

#### **Si el canal elegido es creación de facturas en el portal web, se les comunicará la siguiente información:**

- Datos de acceso al portal web:
- Url
	- o Usuario
	- o Contraseña
- A partir de ese momento podrá empezar a crear de forma manual facturas y enviarlas a Redeia.

La creación manual de facturas estará también disponible para aquellos proveedores eFactura que hayan suscrito el servicio de firma delegada con la empresa Indra Soluciones Tecnologías de la Información, S.L.U., independientemente de la selección de otro canal de recepción.

#### <span id="page-9-0"></span>Contacto 6

Si precisan que nos pongamos en contacto con usted para aclararle cualquier duda relativa a nuestro portal **eFactura Redeia** les rogamos cumplimente el formulario de contacto que encontrará en nuestra página web y nos pondremos en contacto con ustedes con la mayor brevedad posible. *[Consulte sus dudas](https://www.redeia.com/es/efactura/proveedores/informacion-e-factura-proveedores)*

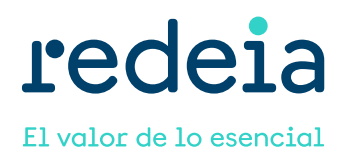